# 2012 年度 メディアプロジェクト演習 1 HTML 講座 発展編 2 ~ CSS と Web アクセシビリティ

#### 立命館大学情報理工学部 メディア情報学科

進捗が遅れている場合に限り,テキスト中で 【省略可】マークのついた節は省略してもよい.

#### 1 はじめに

本演習ではこれまで,様々なタグを用いた基礎 的な Web ページの作成方法・レイアウト方法につ いて学んできました. ここで, タグは本来, Web ページ上の文章構造を決定するために用いるもの です.また,タグでレイアウトを決定すると, HTML 文章の構造が複雑になり、Web ページの運 用・保守が非常に困難となります.そのため,Web ページのレイアウトに関しては,Cascading Style Sheets(カスケーディング・スタイル・シート: CSS)を用いてそれを実現することが推奨されて きました.

そこで発展編2では、CSSの基礎とその記述方 法を説明し,CSS を用いた Web ページ作成につい て理解を深めることを目標とします.また、世界 中の人々が分け隔てなく情報資源にアクセスでき るようにすることを目的とした,Web アクセシビ リティの考え方についても学びます.

#### 2 Cascading Style Sheets

CSS は,基本的には,各タグで囲まれた文章を どのように表示するかを決定します. CSS を用い る際には,必ず以下の記述が必要となります.

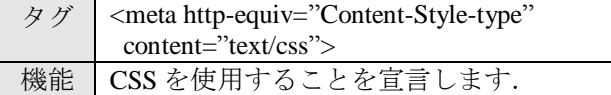

(sample34.html)

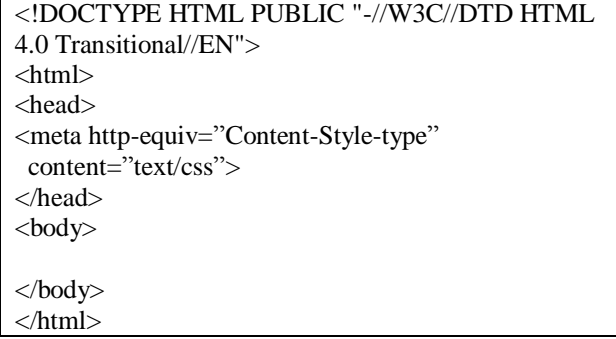

なお、ページ幅の都合上改行してありますが、改 行はしなくて結構です.しかし,この改行部分に

相当するところに,半角スペースを入力してくだ さい.

#### 3 CSS の記述方法

#### 3.1 CSS の書式

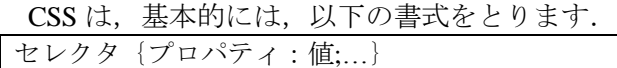

ここで,セレクタは適用範囲,プロパティは何 を指定するか(文字の色,形など),値は具体的 な内容(赤, MS 明朝など)を指定します. また, セレクタに示した適用範囲に複数の指定(文字の 色と形の両方など)をしたい場合は,「;」で区切 ります. このとき, 「;」で区切った後に改行する と見やすい場合があります.

#### 3.2 CSS の 3 つの実現方法

CSS には以下に示す 3 つの実現方法があります.

- style 属性を使う方法
- HTML ファイルの<head> ~ </head>間に CSS を記述する方法
- CSS のみを記述した別ファイル(\*\*\*.css)を用 意し,HTML ファイルからリンクを貼る方法

style属性を使う場合は以下のように記述します.

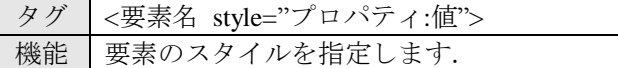

(sample35.html) <!DOCTYPE HTML PUBLIC "-//W3C//DTD HTML 4.0 Transitional//EN"> <html> <head> <meta http-equiv="Content-Style-type" content="text/css"> </head> <body> <p style="color:#FF0000">赤い文字</p> </body> </html>

次に, HTML ファイルの<head> ~ </head>間に CSS を記述する場合は,以下のように記述します.

### 2012 年度 メディアプロジェクト演習 1 インパン インパン はんしゃ インパン HTML 講座発展編 2

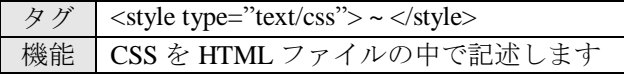

#### (sample36.html)

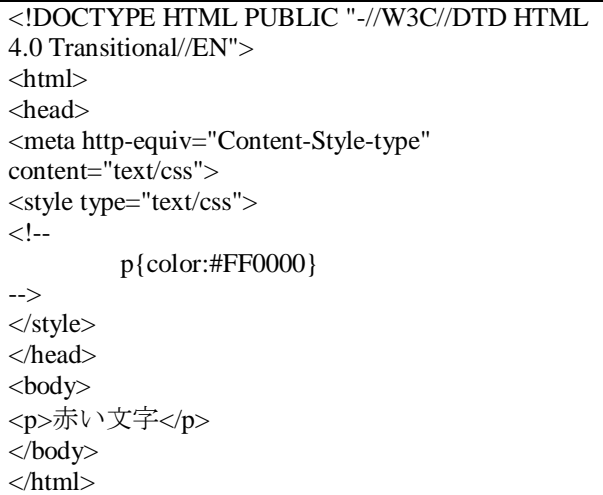

ここで, <!-- -->は, CSS に対応していないブラ ウザで閲覧したときに,この中の部分がそのまま テキストとして表示されないようにするための配 慮です.

最後に, CSS のみを記述した別ファイルを用意 し、HTML ファイルからリンクを貼る場合は、以 下のように記述します.

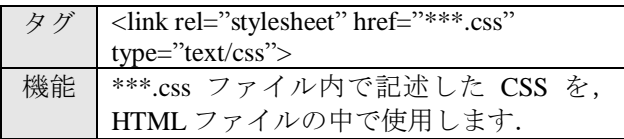

(sample37.html)

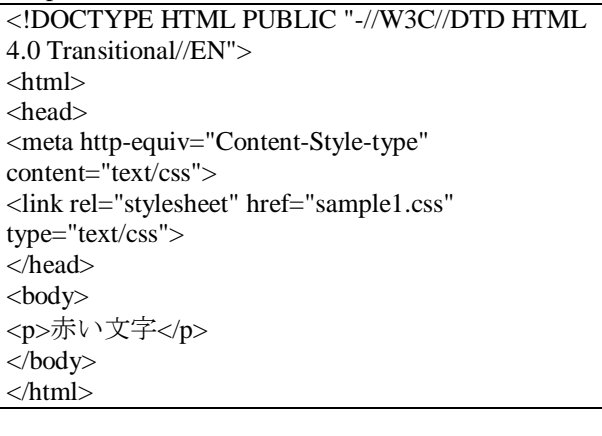

(sample1.css) p{color:#FF0000}

なお,一般に CSS を別ファイルに記述する方法 が推奨されています.これは,複数の HTML ファ イルから CSS を参照できるようにすることで,

HTML 作成・保守・運用を簡単にするためです. 本資料でも, CSS を別ファイルに記述する方法に 的を絞って説明して行きます.

#### 3.3 Class

これまで,指定した要素にのみ適用可能なスタ イルの指定方法について説明してきました.しか しながら CSS では. class (クラス) と呼ばれるも のを用いて好きな名前でスタイルを指定すること が出来ます.これにより,異なる要素に対して共 通のスタイルの指定,また,同じ要素に対して異 なるスタイルの指定などが可能になります.まず, クラスを用いた CSS を適用する際の HTML タグ の記述方法は以下のようになります.

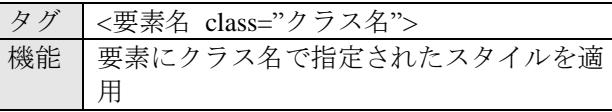

なお,クラス名の後にスペースを空けてその他 のクラス名を記述することにより,2 つのスタイ ルを 1 つの要素に適用することが出来ます.次に, CSS 側は、以下のような指定方法になります.

.クラス名(任意に決定){プロパティ:値;...

要素名.クラス名(任意に決定){プロパティ:値;…}

ここで,前者は要素を指定していないので,ど のような要素にも適用させることが可能です.ま た、後者は、指定された要素の一部にのみ、適用 させることが可能となります.

定義したクラスを html ファイルに適用する方 法は, sample38.html のとおりです. ただし, <p class="red it">のように複数のクラスを適用する場 合は,クラス名とクラス名の間にスペースを入れ ます.

(sample38.html)

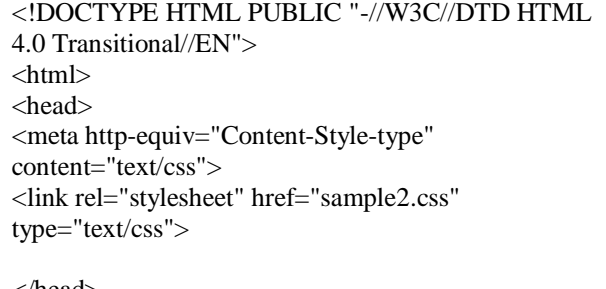

</head> <body> <p class="red">赤い文字</p> <p class="red it">赤いイタリック文字</p>

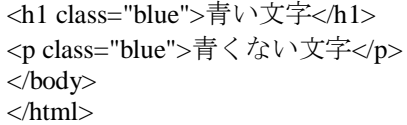

(sample2.css)

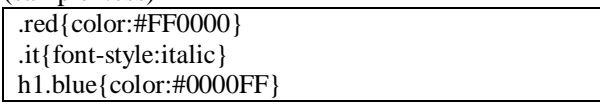

# 4 CSS の例

以下に、代表的な CSS について説明します. な お、これら以外にも様々な CSS が存在します.ま た,それぞれの値の指定方法についても,これ以 外のものが沢山在ります.それらを勉強する際に

は, http://htmlhelp.com/ja/reference/css/

が良い参考ページとして役立つと思います.

## 4.1 CSS の例 1

タグの範囲の背景色を指定

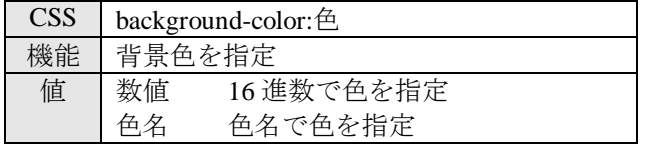

タグの範囲の文字色を指定

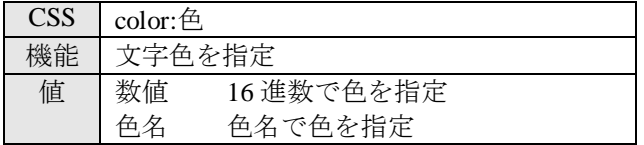

文字の大きさを指定

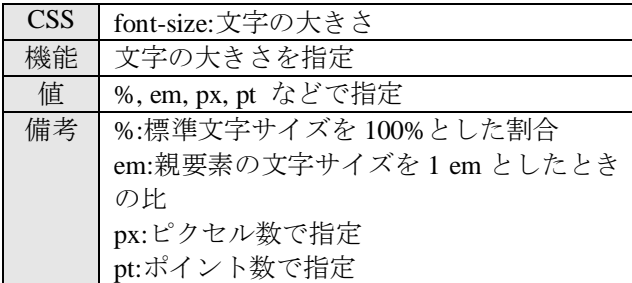

文字の太さを指定

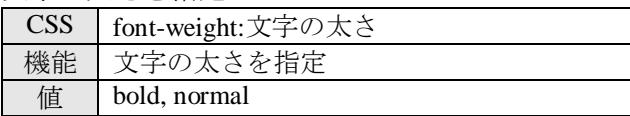

文字の斜体を指定

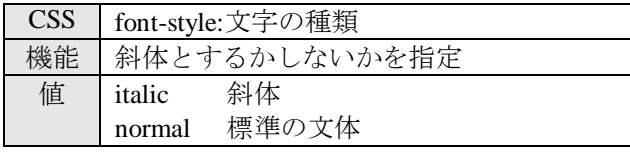

文字のフォントを指定

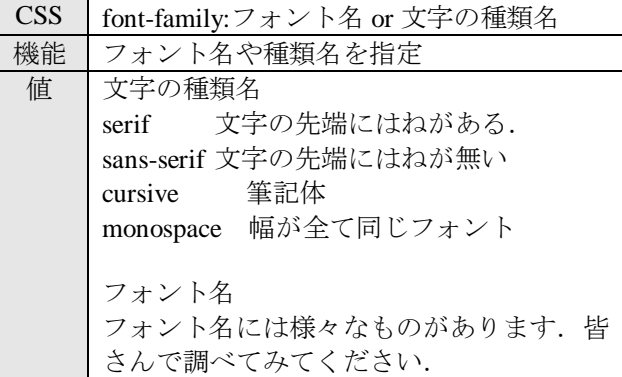

行間を指定

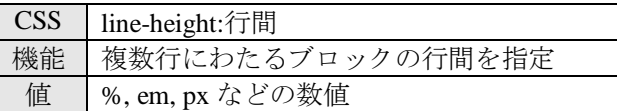

文字の表示位置を指定

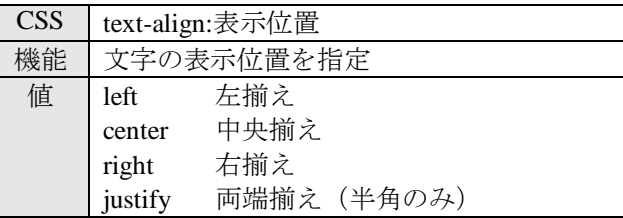

(sample39.html)

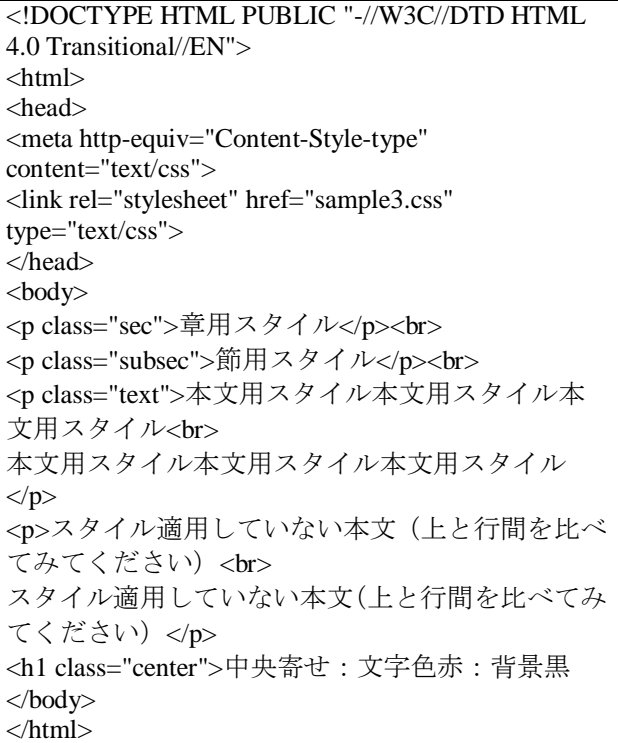

# 2012 年度 メディアプロジェクト演習 1 インパン インパン インパン HTML 講座発展編 2

(sample3.css)

```
.sec
{
         font-size:16pt;
         font-weight:bold;
         font-family:"MS Pゴシック";
}
.subsec
{
         font-size:14pt;
         font-family:"MS Pゴシック";
}
.text
{
         font-size:12pt;
         font-family:"MS P明朝";
         line-height:1.5em;
}
h1.center
{
         text-align:center;
         color:#FF0000;
         background-color:#000000;
}
```
基本課題 11: 自己紹介ページの背景色やフォン トなどのスタイルを別途 CSS ファイルとして作 成し,そのスタイルを自己紹介の HTML ページ に反映させてください

# 4.2 CSS の例 2 【省略可】

文字の周囲の余白を指定

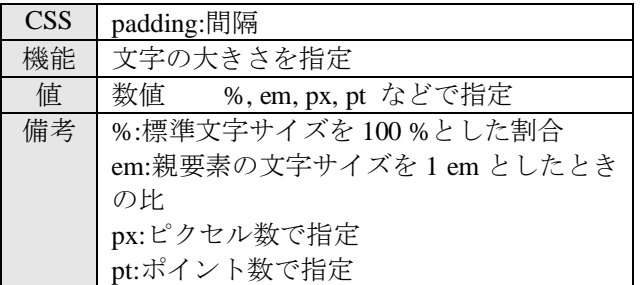

## 文字の周囲にそれぞれ異なる余白を指定

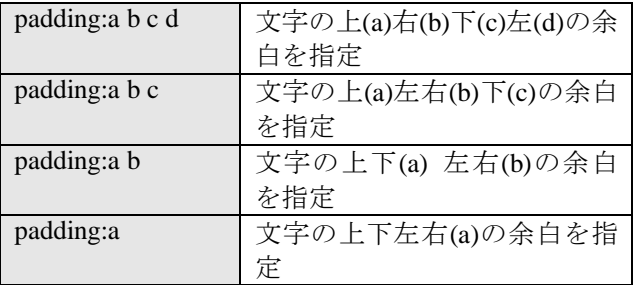

上下左右の特定の部分に余白を指定

| padding-top    | 文字の上の余白を指定 |
|----------------|------------|
| padding-right  | 文字の右の余白を指定 |
| padding-bottom | 文字の下の余白を指定 |
| padding-left   | 文字の左の余白を指定 |

#### ブロックの周囲の余白を指定

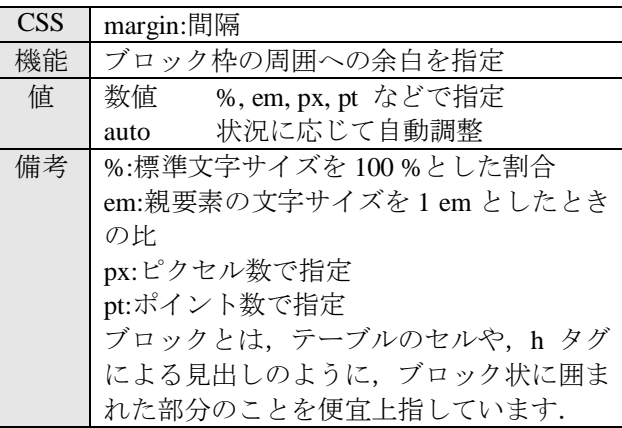

### ブロックの周囲にそれぞれ異なる余白を指定

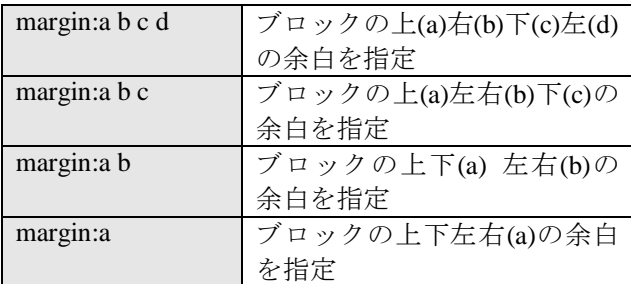

## 上下左右の特定の部分に余白を指定

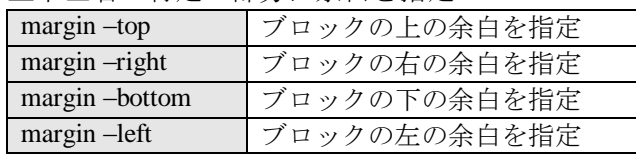

#### (sample40.html)

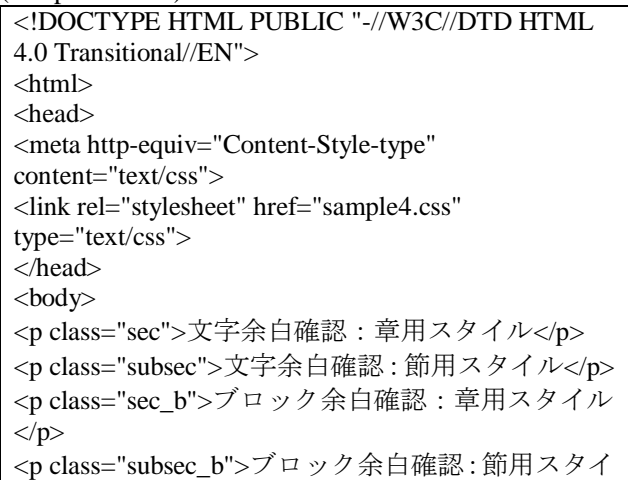

ル</p></body>  $\langle$ html $>$ 

(sample4.css)

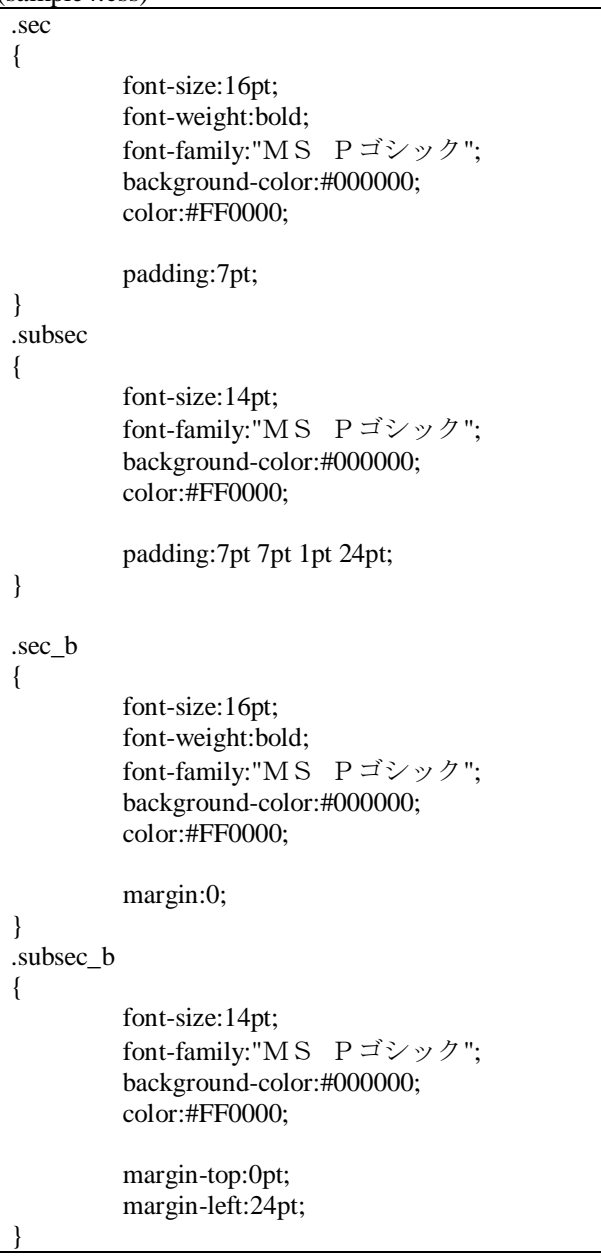

## 4.3 CSS の例 3 【省略可】

文字の周囲に枠線を表示

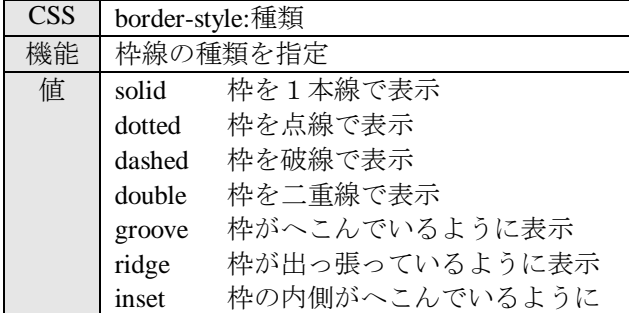

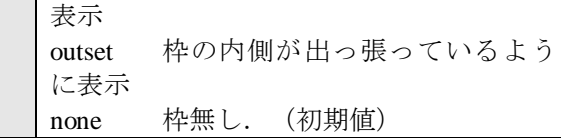

#### 上下左右に,異なる枠線を指定

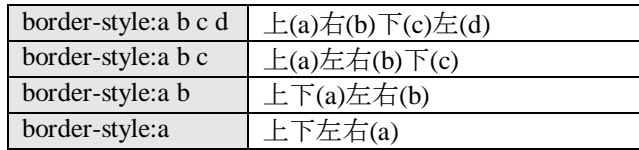

#### 枠線の太さを指定

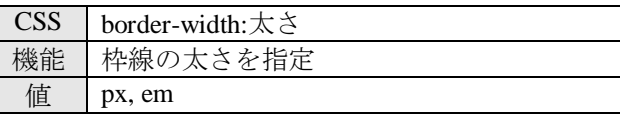

#### 上下左右に,異なる枠線の太さを指定

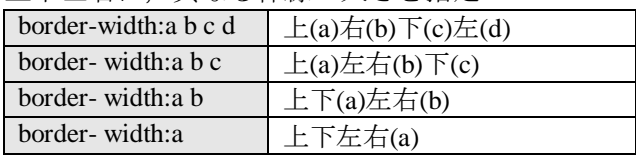

## 枠線の色を指定

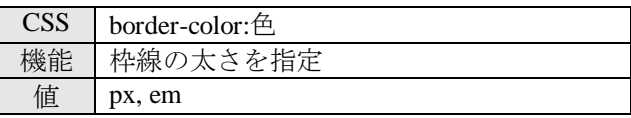

## 上下左右に,異なる枠線の色を指定

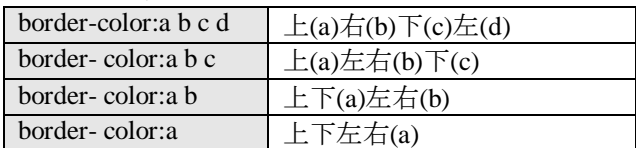

## 枠線の種類,太さ,色を一括指定

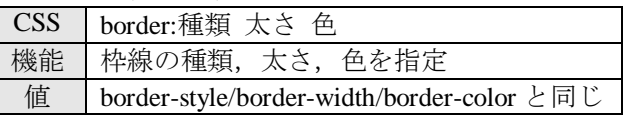

#### 特定の部分に枠線の種類,太さ,色を指定

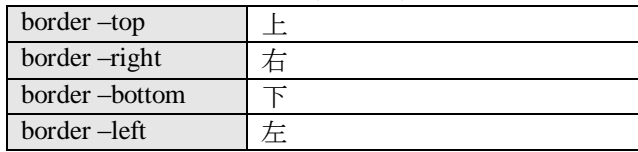

#### (sample41.html)

<!DOCTYPE HTML PUBLIC "-//W3C//DTD HTML 4.0 Transitional//EN">  $\langle$ html $>$ <head> <meta http-equiv="Content-Style-type" content="text/css">

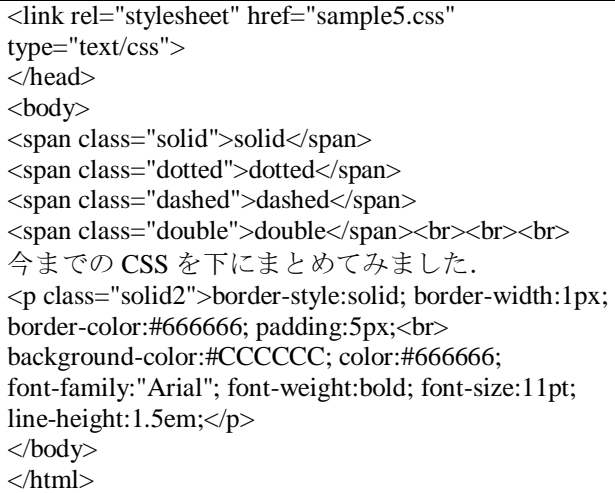

(sample5.css)

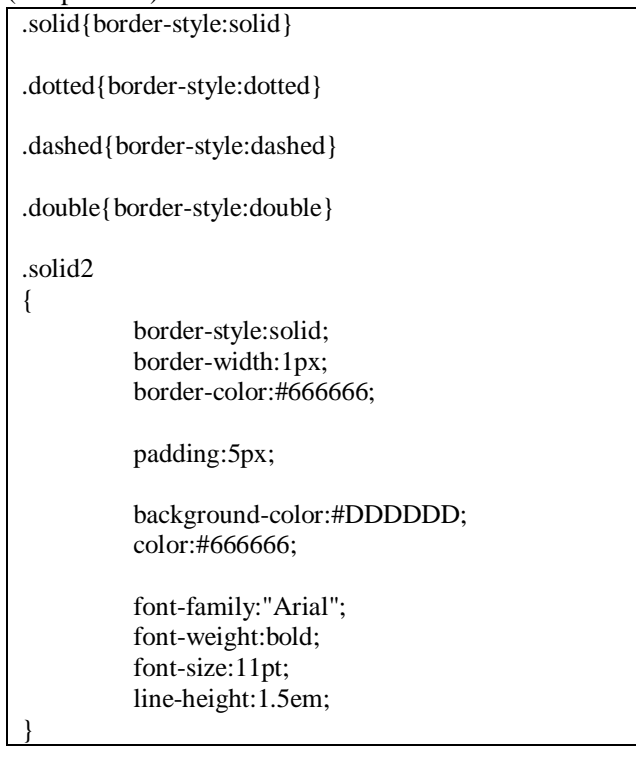

## 5 Web アクセシビリティ

WWWにおいては,世界中の人々が分け隔てな く世界中の情報資源にアクセスできるようにしよ うという理念があります. この事を、アクセシビ リティを呼んでいます. アクセシビリティの向上 のために,Webの表現方法を直接左右するHTML の規格について,いろんな改良,変更が加えられ てきました.HTMLの要素の中には,アクセシビ リティについての考慮の足りないかった要素も含 まれており、現在、そのような要素については非 推奨という指定がされています.

#### 5.1 非推奨な要素や属性

HTMLの仕様の中には,色の指定や,文字の装 飾やサイズの指定,テキストや画像の配置など, 見た目の構造を制御する要素や属性がかなりあり ます.WWWでは,楽しいページや目立つページ, 見やすいページを目指して,そういった様々な物 理的な構造の工夫をしています.

しかし,実は,そのような物理的な構造を表現 する要素や属性は,現在のHTMLの規格において は,ほとんどのものが「非推奨」となっているの です.ただ、非推奨だからと言って、見た目の工 夫を否定してしまったら,そのページの目的によ っては意味のないものとなったり,楽しくないも のとなってしまう可能性もあります.

これは,物理的な構造を否定するのではなく, 言語仕様の上で,HTMLは論理的な構造を表現す る役割に専念し,物理的な構造については別の言 語仕様で面倒をみるという,役割分担を目指した 結果だと考えられます. そこで、物理的な構造を 表現するために,本資料で勉強したCSS (Cascading Style Sheets) という言語仕様が提案され、実際に 使われています.

ただ、現実的にはまだまだ見た目を表現するた めの要素や属性は多く使われており,Transitional なDTDを用いる限り,禁止されているわけではあ りません. 扱いが容易なので、本講座でも、フォ ントの指定や色の指定などの見た目の表現につい てのHTML要素や属性についても学びました.

#### 5.2 Webアクセシビリティ

Webのアクセシビリティを押し進めている活動 として,Web Accessibility Initiative (WAI) が挙げ られます.Webアクセシビリティについてのガイ ドラインの日本語訳がありますので,そのページ のURLを載せておきます.

http://www.zspc.com/documents/wcag10/index.html

また,本資料最後の付録ページに,チェックリス トを載せておくので,自分のホームページをチェ ックしてみてください.

さて,なぜHTMLの仕様の中から物理的な構造 についての要素や属性を分離しなければならなか ったかと言うと,これはアクセシビリティの問題 があったからです.例えば、読み上げソフトを使 ってWWWを閲覧している目の不自由な人たちも います. 文字の大きさや文字の色を直接指定して あっても,そのような人にとっては,その事自体 にはあまり意味がありません.

しかし,文字の大きさを直接指定するのではな

く, h1要素のように, 「見出し」であるという論 理的な構造を,HTML要素として指定しておけば, 読み上げソフトはそれに則してその部分が見出し であると言う事を閲覧者に伝える事ができるでし ょう.そのような意味で,HTMLにおいては論理 的な構造を表現する方法を確立させておき,物理 的な構造の表現については別の手段を用意すると いう役割分担の考え方が,アクセシビリティの向 上にとってとても有効であると言えます.

# 参考文献

[1] HTMLとスタイルシートによる最新Webサイト 作成術―ホームページでなにを伝える?どう作る?, エクスナレッジ, December 2002.

#### 付録:アクセシビリティガイドライン

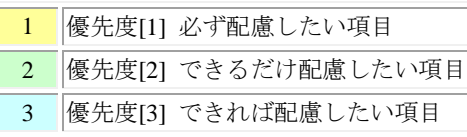

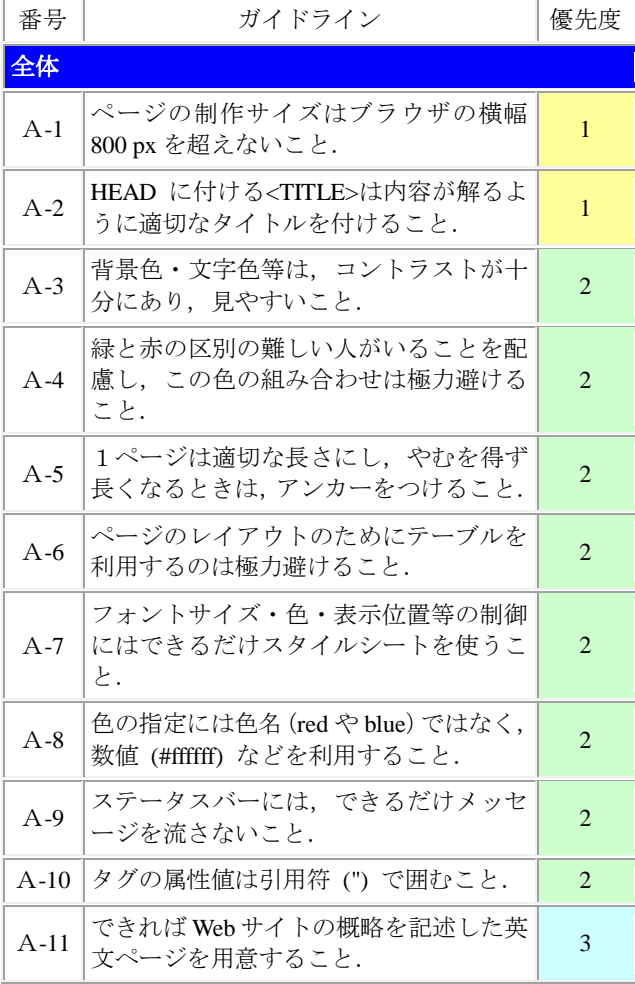

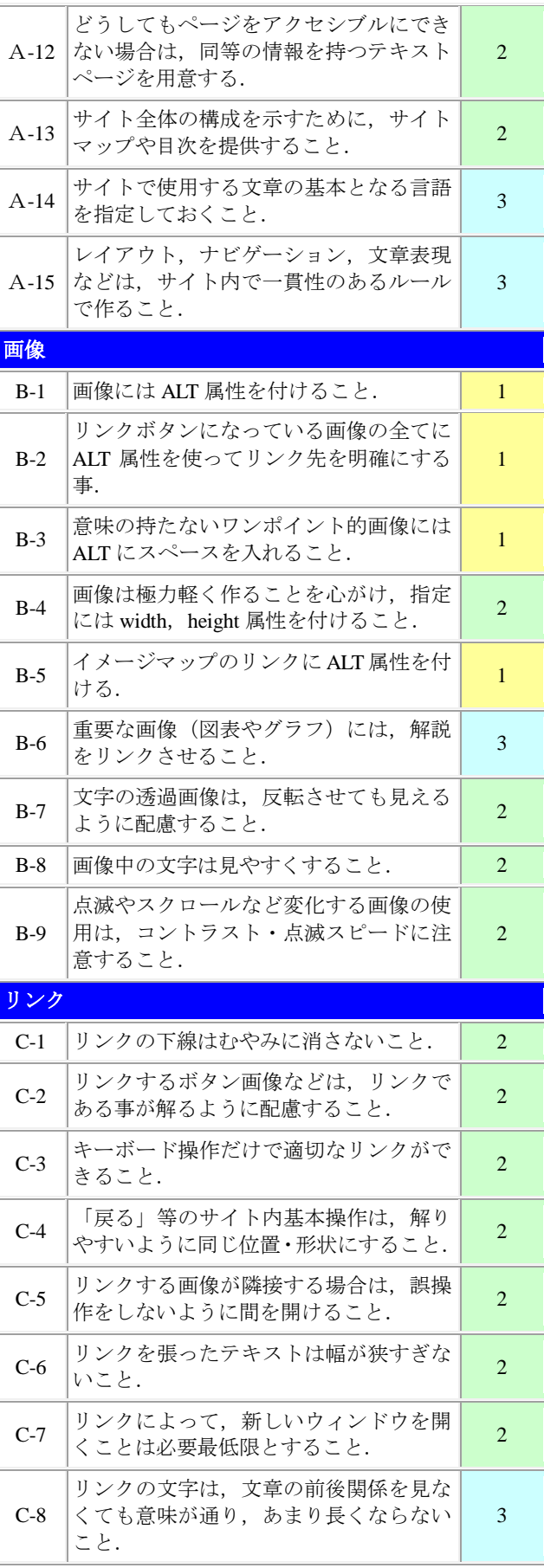

# 2012年度 メディアプロジェクト演習 1 インパン インパン インパン はんしゃ HTML 講座発展編 2

 $\overline{\phantom{a}}$ 

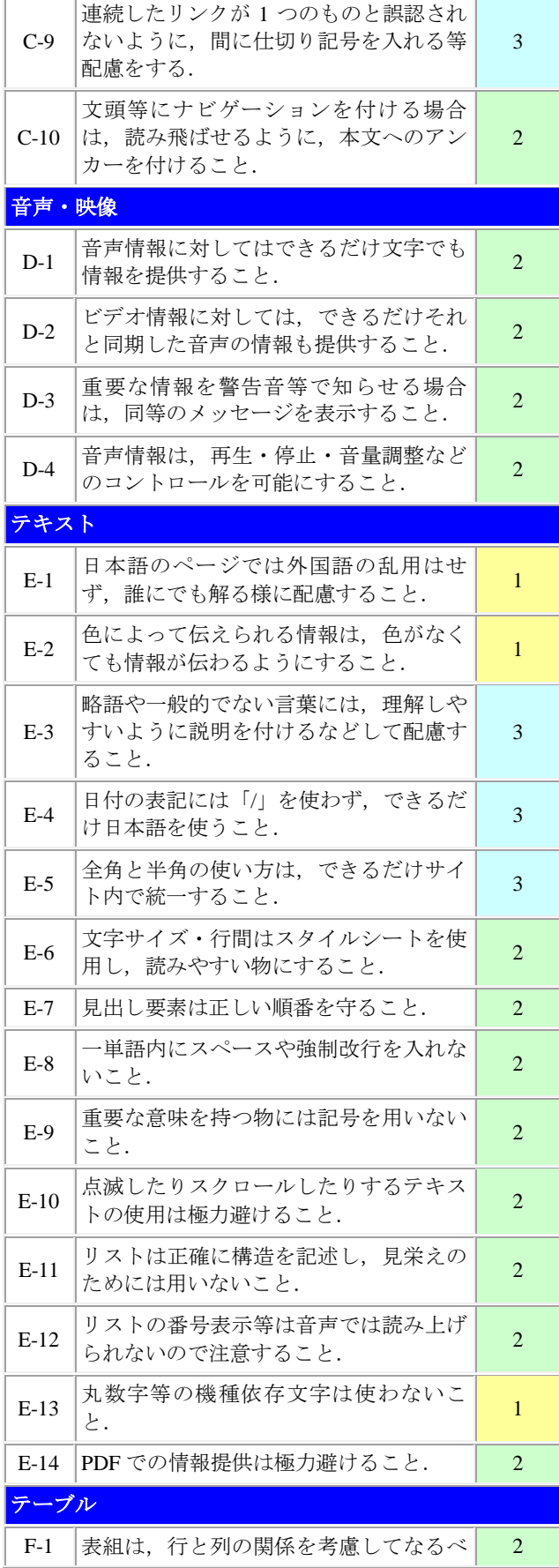

the control of the control

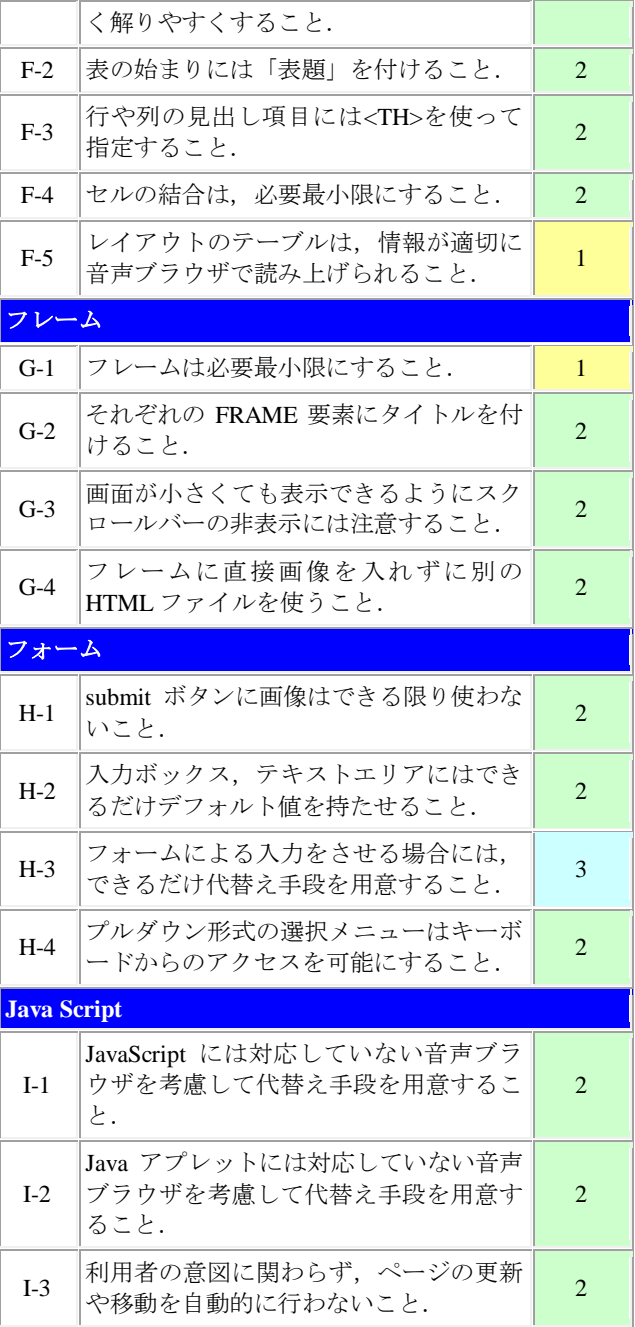